**Инструкция** по регистрации на Едином портале государственных и муниципальных услуг (B ECHA)

На портале **ЕПГУ** есть несколько уровней учетных записей: упрощенная, стандартная и подтвержденная. Для полноценного пользования порталом и получения услуг, таких как **подача заявления на получение ежемесячной денежной выплаты на детей в возрасте от трех до семи лет,** необходимо оформить подтвержденную учетную запись.

Для регистрации на портале gosuslugi.ru необходимы:

- паспортные данные;
- страховое свидетельство обязательного пенсионного страхования (одиннадцатизначный номер СНИЛС);
- мобильный телефон или электронная почта.

Для регистрации на портале gosuslugi.ru надо кликнуть по кнопке «Зарегистрироваться».

# Вход в Госуслуги

Войдите или зарегистрируйтесь, чтобы получить полный доступ к электронным госуслугам

### Войти

Зарегистрироваться

#### **Шаг 1. Регистрация упрощенной учетной записи.**

На данном этапе необходимо заполнить всего 3 поля: фамилия, имя, номер мобильного телефона или адрес электронной почты.

После нажатия кнопки «Зарегистрироваться» необходимо подтвердить номер мобильного телефона или электронную почту.

Если код указан корректно и система подтвердила номер телефона, на следующей странице необходимо придумать пароль и ввести его два раза. Данный пароль будет использоваться для входа в личный кабинет, поэтому не рекомендуется использовать простые комбинации цифр или букв.

Если при регистрации был указан адрес электронной почты вместо номера мобильного телефона, то потребуется перейти по ссылке из письма, высланного системой на электронный ящик. Затем так же задать пароль для входа.

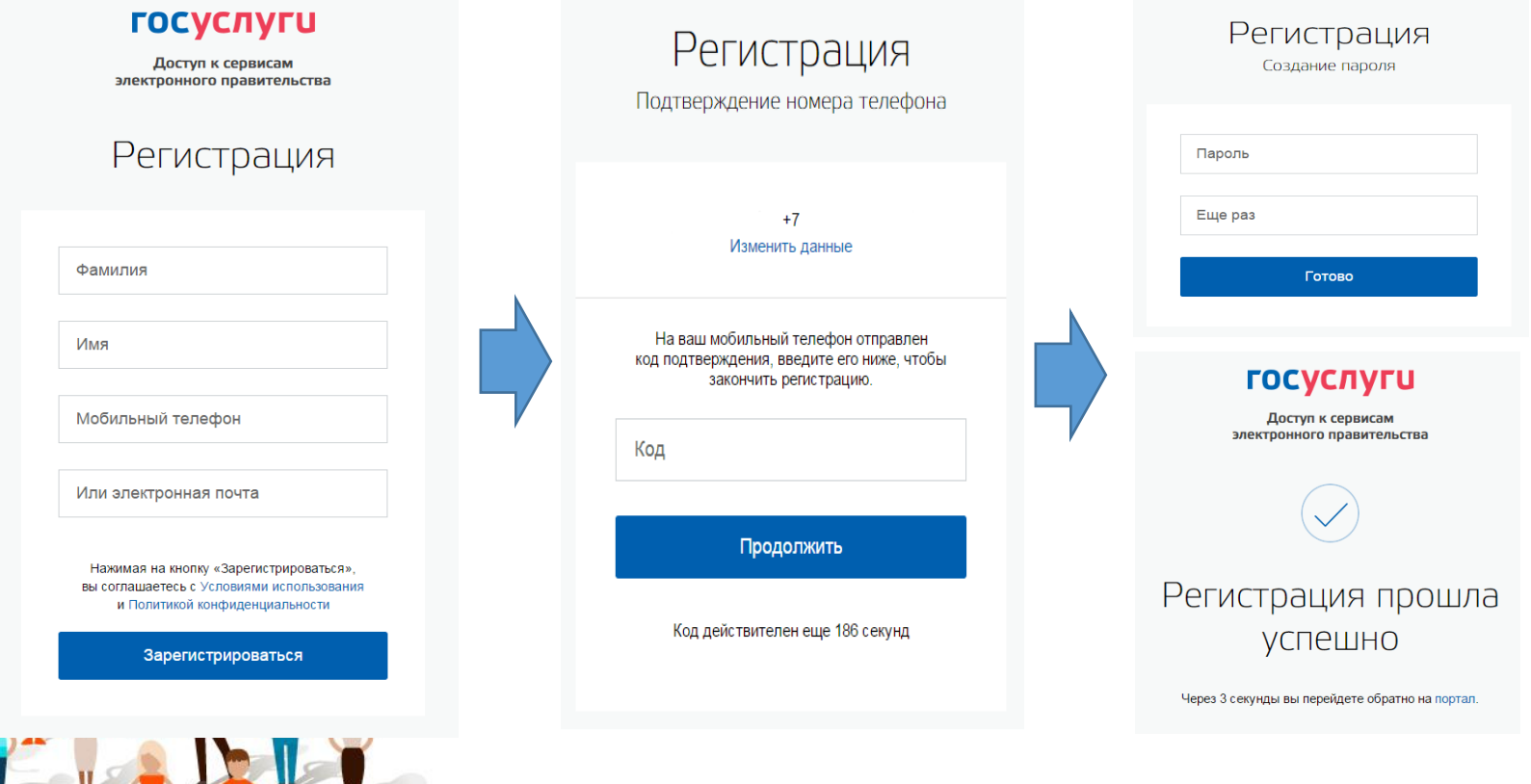

#### **Шаг 2. Ввод личных данных.**

После уведомления об успешно завершенной регистрации, система перенаправит на форму заполнения личных данных. Она включает в себя паспортные данные и номер СНИЛС. После ввода личных данных и их проверки уровень учетной записи повысится до стандартной.

## Понадобится паспорт и номер СНИЛС.

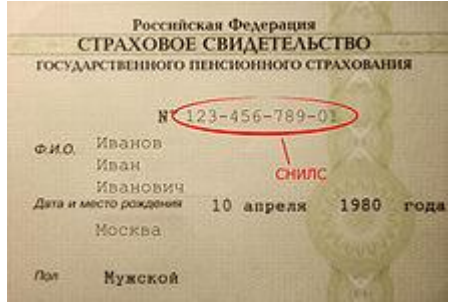

#### Основная информация  $\overline{\phantom{a}}$

Редактирование данных

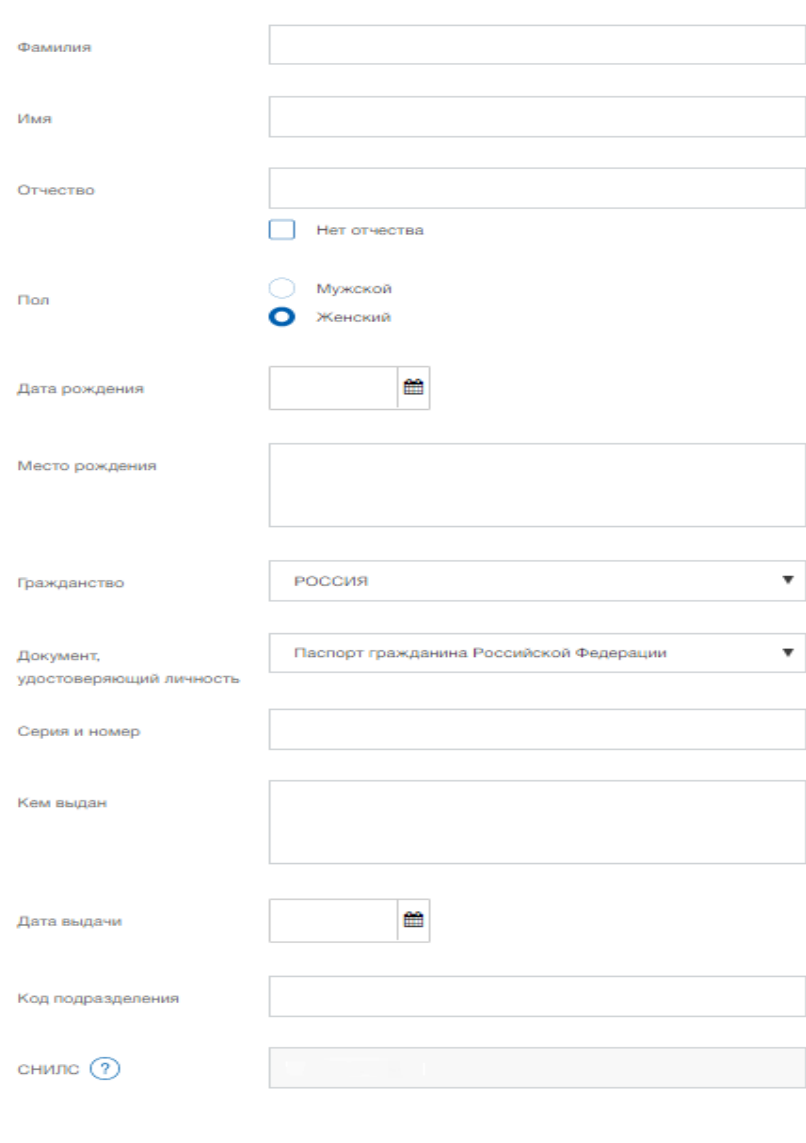

Отмена

#### **Шаг 3. Проверка введенных данных.**

После заполнения формы на предыдущем этапе, указанные личные данные отправляются на автоматическую проверку в Пенсионный Фонд РФ и Федеральную Миграционную Службу.

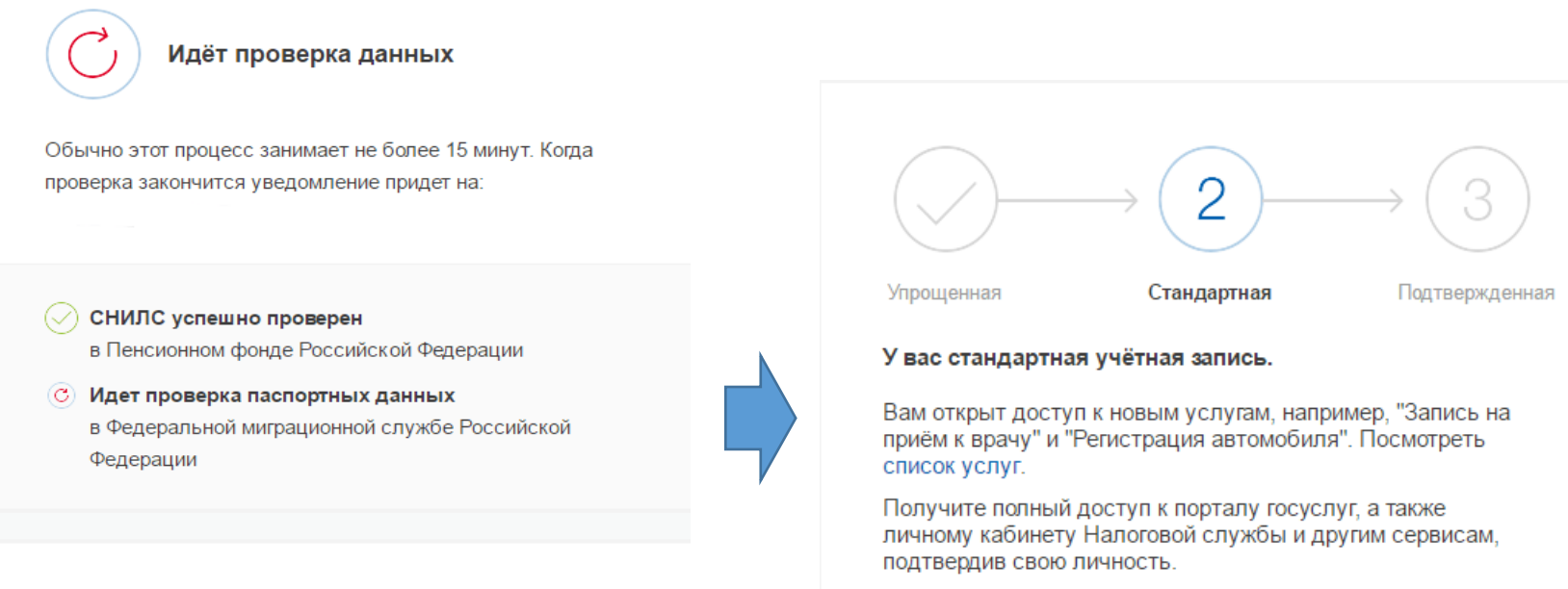

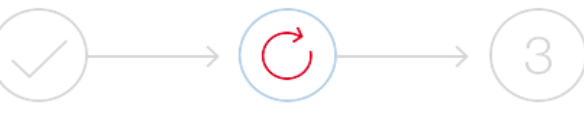

Упрощенная

Стандартная

Подтвержденная

#### В процессе получения стандартной учетной записи

После того, как ваши паспортные данные и СНИЛС будут проверены, вы получите доступ к большему количеству услуг и сервисов!

Подтвердить

#### **Шаг 4. Подтверждение личности.**

Для того, чтобы полноценно пользоваться государственными услугами через интернет, необходимо иметь подтвержденную учетную запись. Подтвердить личность можно следующими способами:

**лично**, обратившись с документом, удостоверяющим личность, и СНИЛС в удобный [Центр](https://map.gosuslugi.ru/co) [обслуживания](https://map.gosuslugi.ru/co): Многофункциональные центры, органы ЗАГС, отделения ПФР, отделения МВД и т.д.

**онлайн** через веб-версии интернет-банков или мобильные приложения **[Сбербанка](http://www.sberbank.ru/ru/person/dist_services/inner_sbol/gosuslugi), [Тинькофф](https://www.tinkoff.ru/payments/categories/state-services/esia/) [Банка](https://www.tinkoff.ru/payments/categories/state-services/esia/)** и **[Почта](https://www.pochtabank.ru/service/gosuslugi) [Банка](https://www.pochtabank.ru/service/gosuslugi)** [\(](https://www.pochtabank.ru/service/gosuslugi)при условии, что вы являетесь клиентом одного из этих банков). Если вы являетесь клиентом одного из банков – Сбербанк, Тинькофф или Почта Банк – то можете создать (подтвердить) учетную запись на Госуслугах в веб-версиях интернет-банков или мобильных приложениях. После проверки данных вы сразу получите Подтвержденную учетную запись без необходимости очного посещения отделения банка или Центра обслуживания. Инструкции по созданию (подтверждению) учетной записи на Госуслугах в интернет-банках можно найти по следующим ссылкам:

**Сбербанк:** [https://www.sberbank.ru/ru/person/dist\\_services/gosuslugi/accounting\\_confirmation](https://www.sberbank.ru/ru/person/dist_services/gosuslugi/accounting_confirmation)

**[Тинькофф Банка](https://www.tinkoff.ru/payments/categories/state-services/esia/):** <https://www.tinkoff.ru/payments/categories/state-services/esia/>

**[Почта Банка:](https://www.pochtabank.ru/service/gosuslugi)** <https://www.pochtabank.ru/service/gosuslugi>

**С подтверждённой учётной записью вам доступны все [электронные госуслуги,](https://www.gosuslugi.ru/category) в том числе – подача заявления на получение ежемесячной денежной выплаты на детей в возрасте от трех до семи лет! Форма подачи заявления на получение ежемесячной денежной выплаты на детей в возрасте от трех до семи лет на портале Госуслуг будет доступна с 20 мая 2020 г.** 

#### **Инструкция**

по онлайн-записи на прием в отделения Пенсионного фонда Российской Федерации для подтверждения учетной записи на Едином портале государственных и муниципальных услуг (в ЕСИА)

 $\checkmark$ На сайте <http://www.pfrf.ru/> выбираем «Личный кабинет гражданина».

В открывшемся окне выбираем «Запись на прием».

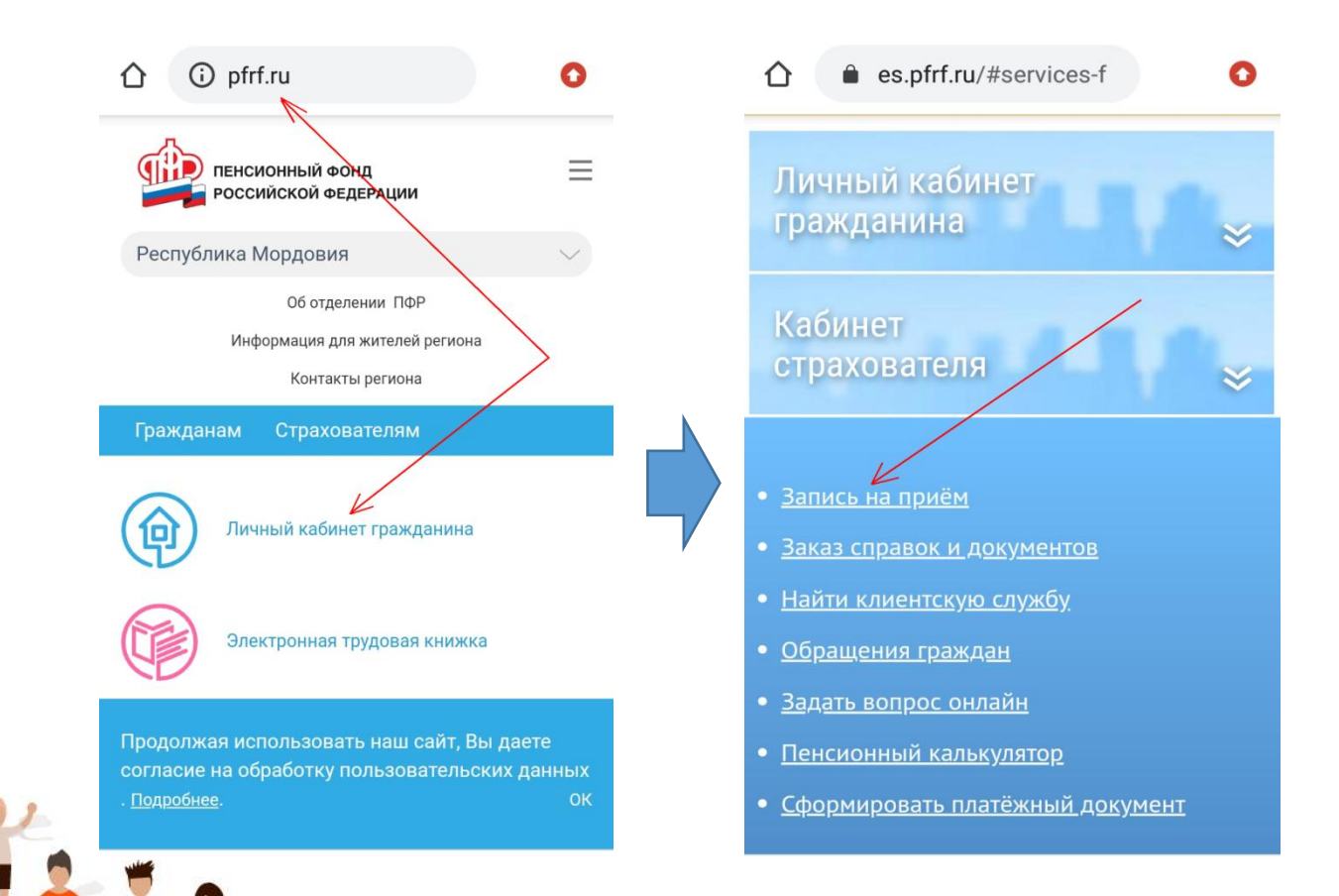

 Далее, в открывшимся окне, заполняем форму (Фамилия, Имя, СНИЛС, контактный телефон) и выбираем «Следующий шаг».

На следующем этапе выбираем «Субъект РФ» и «Территориальный орган ПФР», который планируете посетить.

На третьем этапе выбираем тему прием «Регистрация, восстановление учетной записи в ЕСИА».

 На следующем этапе указываете планируемую дату и время посещения и соглашаетесь на обработку персональных данных. Во время посещения отделения ПФР необходимо иметь при себе документ удостоверяющий личность и СНИЛС.

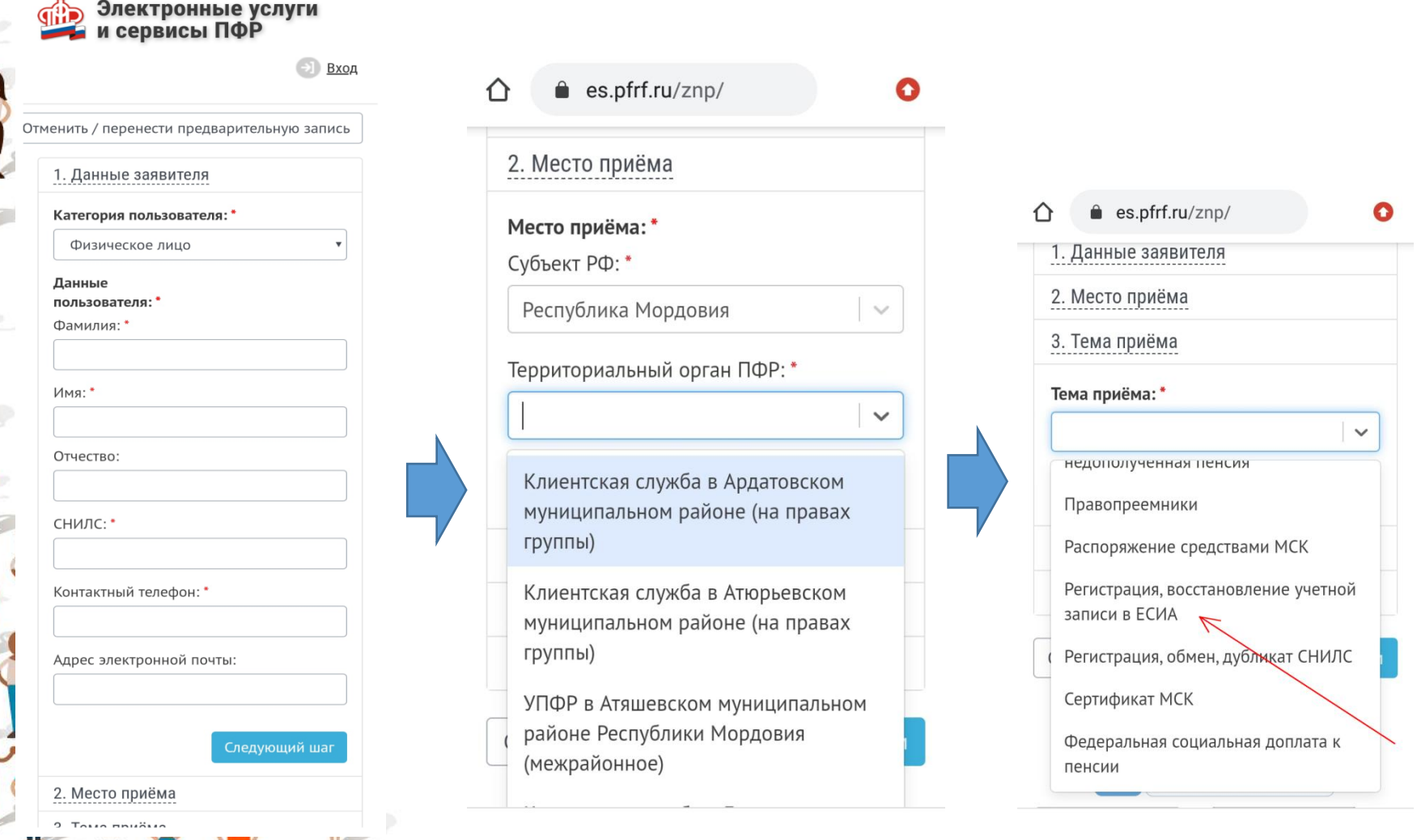

# Спасибо за внимание!